# Engineering Advisory 75007 Polycom® SoundStation® IP 5000 Conference Phone Shipping Configuration Notice

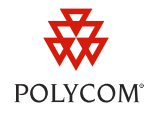

This engineering advisory describes a configuration issue with certain factory-shipped Polycom SoundStation IP 5000 conference phone. Information provided in this document will help you to identify if your phones are impacted and the procedure you will need to follow to make the required configuration change.

This engineering advisory applies only to a limited number of factory-shipped Polycom® SoundStation® IP 5000 conference phones.

# **Identifying the Issue**

Certain SoundStation IP 5000 conference phones were shipped with the DHCP Option 60 Format set to the value **RFC 3925 Binary** instead of the value **ASCII String**. The phones with this issue are listed in Table 1.

### **Table 1**

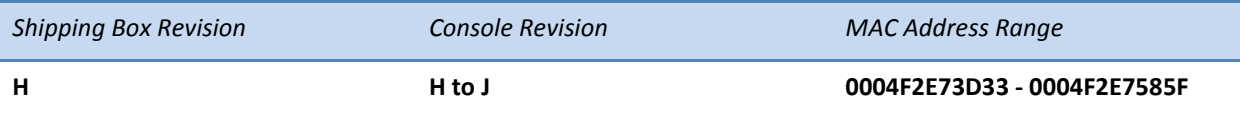

SoundStation IP 5000 conference phones with the incorrect DHCP Option 60 Format.

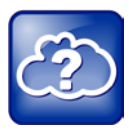

### Web Info: Using DHCP Vendor Identifying Options

The DHCP Option 60 Format feature was added in SIP 3.2.3 and is described in *[Technical Bulletin](http://supportdocs.polycom.com/PolycomService/support/global/documents/support/technical/products/voice/DHCP_Option_60_TB54041.pdf)  [54041: Using DHCP Vendor Identifying Options With Polycom](http://supportdocs.polycom.com/PolycomService/support/global/documents/support/technical/products/voice/DHCP_Option_60_TB54041.pdf) SoundPoint IP, SoundStation IP, and VVX [Phones](http://supportdocs.polycom.com/PolycomService/support/global/documents/support/technical/products/voice/DHCP_Option_60_TB54041.pdf)*.

## **Determining If Your Phones are Affected**

You can check whether your phones are affected by examining the label on the shipping boxes and on back of the phones for a specific model revision and MAC address. If your phone model revision falls within the range H through J, and the phone MAC address falls within the range 0004F2E73D33 through 0004F2E7585F, you will need to perform the required change.

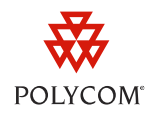

Figure 1 shows the location of the shipping box label revision. Figure 2 shows the location of the console label revision.

#### **Figure 1: Label on Shipping Box**

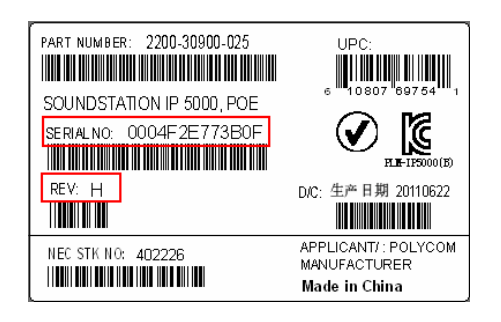

#### **Figure 2: Label on Bottom of SoundStation IP 5000 Conference Phone**

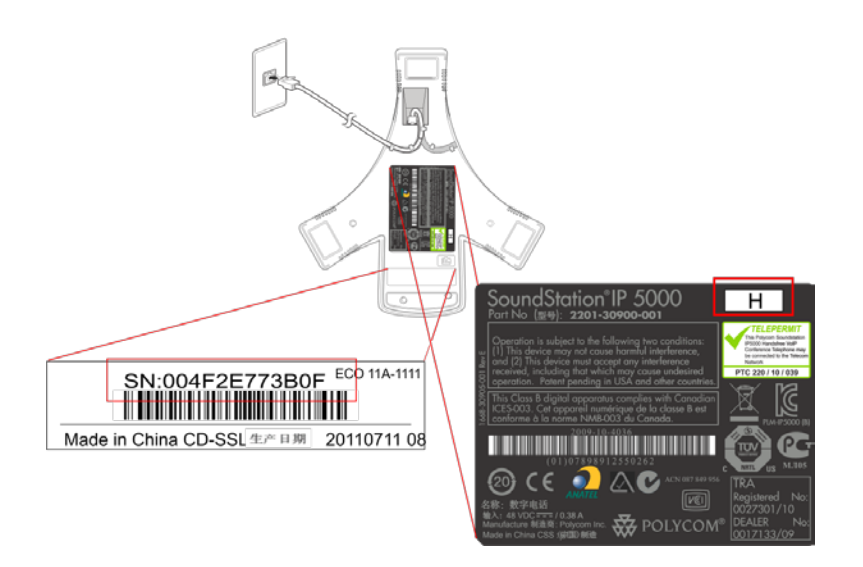

## **Making the Required Configuration Change**

If your phones fall within the model revision and MAC address range, you will need to follow the simple procedure described next to change the DHCP Option 60 Format change on each affected phone. This can be done using the phone's keypad interface.

### **To change the DHCP Option 60 Format:**

- **1** Press the **Menu** key.
- **2** Select **Settings > Advanced > Admin Settings > Network Configuration > Provisioning Server > DHCP Menu**.

When prompted for the administrator password, enter your current password. The default value is **456**.

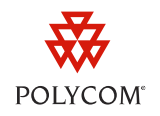

- **3** Scroll to **Option 60 Format**.
- **4** Press the **Edit** soft key, select **ASCII String** (by pressing the right arrow key), and press the **Ok** soft key.
- **5** Press the **Back** soft key three times.
- **6** Select **Save Config**.

The phone reboots.

### **Resolution**

Polycom advises that this issue will be resolved in the next revision of the SoundStation IP 5000 conference phone that will be shipping from November 2011.

### **Trademarks**

©2011, Polycom, Inc. All rights reserved.

POLYCOM®, the Polycom "Triangles" logo and the names and marks associated with Polycom's products are trademarks and/or service marks of Polycom, Inc. and are registered and/or common law marks in the United States and various other countries. All other trademarks are property of their respective owners. No portion hereof may be reproduced or transmitted in any form or by any means, for any purpose other than the recipient's personal use, without the express written permission of Polycom.

### **Disclaimer**

While Polycom uses reasonable efforts to include accurate and up-to-date information in this document, Polycom makes no warranties or representations as to its accuracy. Polycom assumes no liability or responsibility for any typographical or other errors or omissions in the content of this document.

### **Limitation of Liability**

Polycom and/or its respective suppliers make no representations about the suitability of the information contained in this document for any purpose. Information is provided "as is" without warranty of any kind and is subject to change without notice. The entire risk arising out of its use remains with the recipient. In no event shall Polycom and/or its respective suppliers be liable for any direct, consequential, incidental, special, punitive or other damages whatsoever (including without limitation, damages for loss of business profits, business interruption, or loss of business information), even if Polycom has been advised of the possibility of such damages.

### **Customer Feedback**

We are striving to improve the quality of our documentation, and we appreciate your feedback. Email your comments to [VoiceDocumentationFeedback@polycom.com.](mailto:voicedocumentationfeedback@polycom.com?subject=Engineering%20Advisory%2072970:%20Using%20Approved%20Power%20Sources%20for%20Your%20Polycom%20Phones)

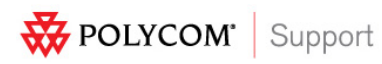

Visit [support.polycom.com](http://support.polycom.com/) for software downloads, product document, product licenses, troubleshooting tips, service requests, and more.